# 基于 docker 的 mysql 主从同步

作者:yexuejc

原文链接:https://ld246.com/article/1596531153493

来源网站:[链滴](https://ld246.com/member/yexuejc)

许可协议:[署名-相同方式共享 4.0 国际 \(CC BY-SA 4.0\)](https://ld246.com/article/1596531153493)

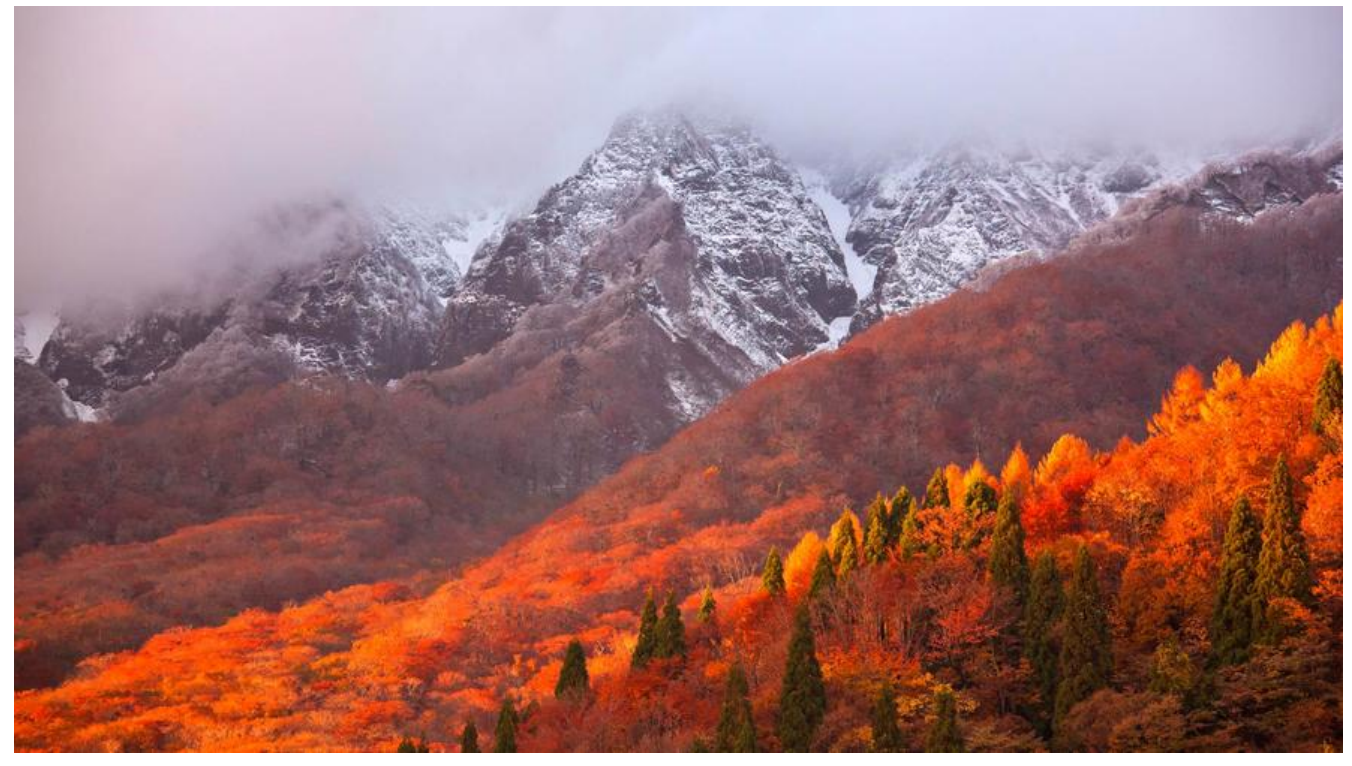

## **目标:一台已经在运行mysql,增加从库**

环境: docker mysql5.7.26 不同主机

步骤:

1. 在需要安装从库的主机上安装docker(自行百度)

2. 在从库主机上安装mysql (基于docker)

```
docker run -d \setminus--name mysql-slave \
-e MYSQL_ROOT_PASSWORD=123456 \
-v /mnt/up/docker/mysql-slave/conf:/etc/mysql \
-v /mnt/up/docker/mysql-slave/data:/var/lib/mysql \
-v /mnt/up/docker/mysql-slave/logs:/var/log/mysql \
-p 3306:3306 \
-d mysql:5.7.26
```
解释:

- docker run -d 后台运行容器
- --name mysql-slave 给容器起名为 mysql-slave
- -e MYSQL\_ROOT\_PASSWORD=123456 设置mysql的root的密码为 123456

● -v /mnt/up/docker/mysql-slave/conf:/etc/mysql \ 挂载宿主机 /mnt/up/docker/mysql-sla e/conf目录到容器 /etc/mysql,mysql的配置文件放在该目录下,映射到宿主机好配置,**注3 my.cnf( 下方)**

● -v /mnt/up/docker/mysql-slave/data:/var/lib/mysql \ mysql的数据库文件, 映射出来可以 久化数据库文件(自行看需求是否需要映射)

● -v /mnt/up/docker/mysql-slave/logs:/var/log/mysql \ mysql的日志文件,(自行看需求是否需 映射)

- -p 3306:3306 \ 暴露到宿主机上的端口
- -d mysql:5.7.26 指定mysql镜像版本

#### 3. 查看容器是否启动正常

docker logs mysql-slave

出现如下内容代表配置的my.cnf未生效,解决参考docker-mysql使用中的坑

[Warning] World-writable config file '/etc/mysql/my.cnf' is ignored.

4. 主库机上创建用于主从同步的账号,建议创建一[个专用账号](https://blog.yexuejc.top/articles/2020/07/31/1596182071686.html)

CREATE USER 'repl'@'%' IDENTIFIED BY 'passwd' REQUIRE SSL; GRANT REPLICATION SLAVE ON \*.\* TO 'repl'@'%'; FLUSH PRIVILEGES;

5. 主库机修改my.cnf配置,注意 server\_id尽量唯一, 建议主从my.cnf对mysql的配置一致, 避免发 奇葩问题

[mysqld] #0,区分大小写; 1,不区分 #lower case table names=1 # 时间少8个小时 default-time-zone = '+8:00'

#skip-grant-tables sql mode=ONLY\_FULL\_GROUP\_BY,STRICT\_TRANS\_TABLES,ERROR\_FOR\_DIVISION\_BY\_ZERO, O\_AUTO\_CREATE\_USER,NO\_ENGINE\_SUBSTITUTION #解决: mysql5.7 timestamp默认值 '0000-00-00 00:00:00' 报错

#GTID 主从复制# gtid\_mode=on enforce gtid consistency=on server id=1

#binlog log bin=mysqlbin log\_slave\_updates=1 #强烈建议,其他格式可能造成数据不一致 binlog\_format=row

#relay log skip slave start=1

5. 重启主库生效

6. 从库机连接主库

docker run -it --rm mysql:5.7.26 mysql -h172.17.0.1 -P3306 -uroot -p123456 \ -e "CHANGE MASTER TO MASTER\_HOST='192.168.1.120', MASTER\_PORT=3306, MASTER\_US

#### R='repl', MASTER\_PASSWORD='passwd', MASTER\_AUTO\_POSITION=1, MASTER\_SSL=1;" \ -e "START SLAVE;"

解释:

● 这段运行是创建一个临时的mysql容器进去登录到172.17.0.1:3306,为什么这样配置? 因为在没有 定docker网卡时, 使用默认网卡, ip段为172.17.0.x 宿主机的ip为172.17.0.1。上面我们把 mysql-sla e容器的3306端口映射到宿主机的3306,所以这里登录上去的mysql即为容器 mysql-slave的mysql 当然可以选择自己喜欢的方式去登录,毕竟我们的目的只是去执行sql,不是纠结怎么登录

● 登录近从库后执行 CHANGE MASTER TO MASTER HOST='192.168.1.120', MASTER\_PORT= 306, MASTER\_USER='repl', MASTER\_PASSWORD='passwd', MASTER\_AUTO\_POSITION=1, MA TER SSL=1;和 START SLAVE;

前一句表示把本mysql(即从库)的主库指向192.168.1.120并且登录账户是repl,后一句表示是开始 从库同步

7. 查看主从库同步状态

docker run -it --rm mysql:5.7.26 mysql -h172.17.0.1 -P3306 -uroot -p123456 -e "show slave s atus\G"

如果如下2个字段不是Yes,请先查看错误消息如下:

Slave\_IO\_Running: Yes Slave\_SQL\_Running: Yes

Last Error会有错误消息, 请结合 docker logs mysql-slave的日志信息分析

\*\*\*\*\*\*\*\*\*\*\*\*\*\*\*\*\*\*\*\*\*\*\*\*\*\*\* 1. row \*\*\*\*\*\*\*\*\*\*\*\*\*\*\*\*\*\*\*\*\*\*\*\*\*\*\*

Slave IO State: Waiting for master to send event Master\_Host: 212.64.35.217 Master\_User: repl Master Port: 3306 Connect\_Retry: 60 Master\_Log\_File: mysqlbin.000002 Read\_Master\_Log\_Pos: 17984 Relay\_Log\_File: 525d536d1c17-relay-bin.000002 Relay\_Log\_Pos: 411 Relay Master Log File: mysqlbin.000002 Slave\_IO\_Running: Yes Slave\_SQL\_Running: No Replicate\_Do\_DB: Replicate\_Ignore\_DB: Replicate\_Do\_Table: Replicate\_Ignore\_Table: Replicate\_Wild\_Do\_Table: Replicate\_Wild\_Ignore\_Table: Last\_Errno: 1032 Last Error: Could not execute Update rows event on table openshop.QRTZ SCHE ULER\_STATE; Can't find record in 'QRTZ\_SCHEDULER\_STATE', Error\_code: 1032; handler error A\_ERR\_END\_OF\_FILE; the event's master log mysqlbin.000002, end log\_pos 1755 Skip Counter: 0 Exec\_Master\_Log\_Pos: 1378 Relay\_Log\_Space: 17231

 Until\_Condition: None Until Log File: Until Log Pos: 0 Master SSL Allowed: Yes Master SSL CA File: Master SSL CA Path: Master SSL Cert: Master SSL Cipher: Master SSL Key: Seconds\_Behind\_Master: NULL Master SSL Verify Server Cert: No Last IO Errno: 0 Last IO Error: Last SQL Errno: 1032 Last SQL Error: Could not execute Update rows event on table openshop.QRTZ\_SC EDULER\_STATE; Can't find record in 'QRTZ\_SCHEDULER\_STATE', Error\_code: 1032; handler err r HA\_ERR\_END\_OF\_FILE; the event's master log mysqlbin.000002, end log\_pos 1755 Replicate\_Ignore\_Server\_Ids: Master Server Id: 8041418 Master\_UUID: a1221a75-d8fe-11e9-acf9-0242ac110005 Master Info File: /var/lib/mysql/master.info SQL Delay: 0 SQL\_Remaining\_Delay: NULL Slave SQL Running State: Master Retry Count: 86400 Master Bind: Last IO Error Timestamp: Last\_SQL\_Error\_Timestamp: 200804 07:38:08 Master SSL Crl: Master SSL Cripath: Retrieved\_Gtid\_Set: a1221a75-d8fe-11e9-acf9-0242ac110005:4-44 Executed\_Gtid\_Set: 0235edd8-d61f-11ea-9d3c-0242ac11000e:1-761,a1221a75-d8fe-1 e9-acf9-0242ac110005:1-3 Auto Position: 1 Replicate\_Rewrite\_DB: Channel\_Name: Master TLS Version: 1 row in set (0.00 sec)

# 注1: 已运行的mysql进行主从同步, 那么开始的从库是没有数据库,<br>, 所以会无法同步, 请先把主库上的数据拉一份到从库, 再在从库机<br>重新并启主从同步

docker run -it --rm mysql:5.7.26 mysql -h172.17.0.1 -P3306 -uroot -p123456 -e "stop slave;re et slave;" && docker restart mysql-slave

解释:停止同步, 重置主从链接并重启容器 mysql-slave, 这个时候容器就恢复到第5步了, 继续开始 行第6步

## **注2:上面出现的错误**

Last Error: Could not execute Update rows event on table openshop.QRTZ SCHEDULER STAT ; Can't find record in 'QRTZ\_SCHEDULER\_STATE', Error\_code: 1032; handler error HA\_ERR\_END OF\_FILE; the event's master log mysqlbin.000002, end\_log\_pos 1755

这个错误是因为我手动拉了一份主库数据库到从库后再次操作第6步出现的,说的是数据库 openshop 表 QRTZ\_SCHEDULER\_STATE的数据无法同步,经过查询:解决方法http://www.itpub.net/thread-566441-1-1.html, 还有其它类似的错误基本都是数据约束或者主从配置不一致导致的, 所以建议主 配置一致

## **注3:my.c[nf配置,具体参数请自行配置](http://www.itpub.net/thread-1566441-1-1.html)**

[mysqld] #0,区分大小写; 1,不区分 #lower case table names=1 # 时间少8个小时 default-time-zone = '+8:00'

#skip-grant-tables #解决: mysql5.7 timestamp默认值 '0000-00-00 00:00:00' 报错 sql\_mode=ONLY\_FULL\_GROUP\_BY,STRICT\_TRANS\_TABLES,ERROR\_FOR\_DIVISION\_BY\_ZERO, O\_AUTO\_CREATE\_USER,NO\_ENGINE\_SUBSTITUTION

#GTID 主从复制# gtid\_mode=on enforce\_gtid\_consistency=on server\_id=8413

#binlog log\_bin=mysqlbin log slave updates=1 #强烈建议,其他格式可能造成数据不一致 binlog\_format=row

#relay log skip slave start=1

#主从复制跳过1146错误 https://blog.csdn.net/qua\_\_qua/article/details/52869614 slave skip errors=1146

### **注4:通过docker容器备份数据库**

1. 创建一个临时容器并挂载一个目录作为备份sql的存放

docker run -it -v /tmp/mysql:/etc/tmp --rm mysql:5.7.26 /bin/bash

2. 容器中执行如下命令备份全部数据库

mysqldump -h192.168.1.120 -uroot -p123456 --all-databases > /etc/tmp/backup-all.sql

3. 如果上述执行错误,那么就一个库一个库的备份了

mysqldump -h192.168.1.120 -uroot -p123456 --databases test1> /etc/tmp/backup-test1.sql mysqldump -h192.168.1.120 -uroot -p123456 --databases test2> /etc/tmp/backup-test2.sql

4. 备份完成应该在宿主机的/tmp/mysql目录下能看到刚才备份的sql

5. 还原到从库

//登录到从库 mysql -h172.17.0.1 -P3306 -uroot -p123456 //使用source命令还原 source /etc/tmp/backup-all.sql

#### **注5:遇到一些问题的参考**

1. 主从复制错误处理总结

//已解决的错误 Last Errno: 1146 Last Error: Error executing row event: 'Table 'panda.t' doesn't exist'

2. mysql主从同步错误解决和Slave\_IO\_Running:NO

已解决的错误 Duplicate entry

#### 错[误提示如下](http://xstarcd.github.io/wiki/MySQL/mysql_repl_error2.html)

Error 'Duplicate entry '1' for key 1' on query. Default database: 'movivi1'. Query: 'INSERT INTO `v1vid0\_user\_samename` VALUES(null,1,'123','11','4545','123')'

Error 'You have an error in your SQL syntax; check the manual that corresponds to your MyS L server version for the right syntax to use near '' at line 1' on query. Default database: 'club'. uery: 'INSERT INTO club.point\_process ( GIVEID, GETID, POINT, CREATETIME, DEMO ) VALUES 0, 4971112, 5, '2010-12-19 16:29:28',' 1 ro in set (0.00 sec)

Mysql > Slave status\G;

显示: Slave SQL Running 为 NO

解决方法:

Mysql > stop slave; Mysql > set global sql\_slave\_skip\_counter =1; Mysql > start slave;

参考:Docker 部署 MySQL 5.7 & 8.0 主从集群